Pick the time and place and a team member will meet you to set up, troubleshoot, repair, or replace your product.

> Get Support Call 1.800.SAMSUNG

Visit Samsung.com/us/support/premium-care to enroll.

Samsung Premium Care

### **SAMSUNG Galaxy Tab S7 5G Samsung Care** Galaxy Tab S7+5G

# **Quick Reference Guide**

Printed in Korea<br>GH68-52391A

Contact us

Questions?

Visit us.community.samsung.com

Service locations

Find a service location near you at **Samsung.com/us/support/service/locations** 

- 1. Insert the SIM ejector pin into the hole on the card tray.
- 2. Pull out the card tray.
- 3. Insert an optional microSD™ (sold separately) card.
- 4. Flip the tray and insert the Nano SIM card with the gold contact facing up.
- 5. Insert the card tray back into the slot.

#### Learn more

**C** Settings

**Tips and help** 

Get to know your product

Visit Samsung.com/us/support or download the Samsung Members app

**Playstore CON** Samsung Members

# **Setting up your device**

Your device SIM card may be pre-installed.

### Install your SIM card

### **About your device**

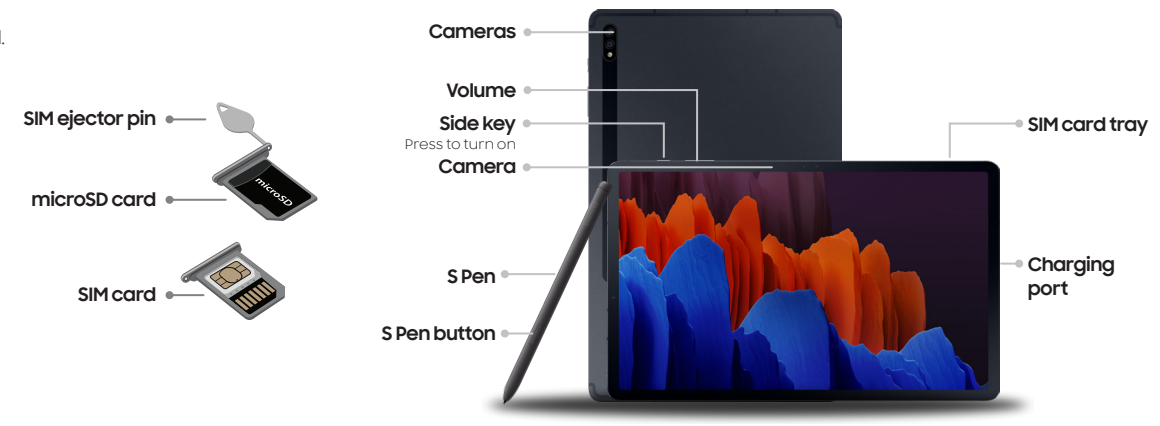

### **Samsung account**

Get the most out of your device by setting up your Samsung account.

You can sign in to an existing Samsung account, create an account, or sign up with an existing Google account.

Schedule repairs

Back up your device

Restore your device and more

# Settings Accounts and backup  $\triangle$  Accounts - Add account **Samsung account**

Once your account is set up, you can

1. From your new Galaxy device, tap Settings > Accounts and backup > Smart Switch.

## **Switching made simple**

Whether you are coming from an iOS or Android platform, you can easily transfer your data with Smart Switch.

## Back up your old device

Back up your old device using your favorite back-up app.

### Samsung Smart Switch

2. Tap Receive data.

- 3. Select your old device type.
- 4. Tap Cable (Android) or Wireless (Android and iOS) and follow the prompts to connect your devices.

### **Essential apps**

**G** Google Duo

Store, share and access your files from any device.

©2020 Samsung Electronics America, Inc.Samsung and Galaxy Tab are both trademarks of the Samsung Electronics America, Inc.Samsung and Galaxy Tab are both trademarks of samsung Electronics Co., Ltd. Android, Google, Google of Google LLC. Other company and product names mentioned herein may be trademarks of their respective owners. Screen images simulated. Appearance of tablet may vary. Images shown are of the Galaxy Tab S7+ and are for reference only.

Simple, high quality video calling for smartphones, tablets, computers and smart displays.

**B** Google Photos

For more information about the following visit:

Smart Switch - Samsung.com/us/smart-switch

Samsung Accounts - Samsung.com/us/support/account

Google Duo - Duo.google.com

Google Photos - Support.google.com/photos

Google Drive - Support.google.com/drive

Store and back up your photos and videos automatically to your Google Account with Google Photos™.

### **More information**

Use only Samsung approved charging devices and accessories. If you use a screen protector, make sure it allows for use of all touch-screen features.

#### U.S. Cellular Customer Care - 1.888.944.9400